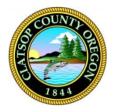

## **Clatsop County**

**Online Law Library** 

## Accessing the State of Oregon Law Library

Available to all Oregonians, it includes the United States Code, United States Supreme Court and Court of Appeals Cases; and cases, statutes, regulations, court rules, constitutions, attorney general opinions, and session laws for Oregon, Alaska, Arizona, California, Idaho, Montana, Nevada, and Washington. Access is remote.

## **First-time users**

Users need to create a free account for access.

- 1. Using your browser visit the url: <u>https://soll.libguides.com/index/create\_library\_account</u>. The Registration page appears.
- 2. Click the registration page link.
- 3. Click the Register Now button. The Self Registration panel appears.

| Sign In                                                                 | Register Now   |
|-------------------------------------------------------------------------|----------------|
| Sign in required. Enter login information and then click on the Sign In | button.        |
| User ID:<br>Password:<br>Remember my password<br>Sign In                |                |
| Reset Password                                                          | Forgot User ID |

**4.** Complete the form.

| resources. For state employees,<br>electronic resources (please use | y you to track your checkouts and place holds on library<br>, your library account will also give you access to additional<br>e your state-issued email when registering). To register, |        |
|---------------------------------------------------------------------|----------------------------------------------------------------------------------------------------|--------|
| fill-in required fields and click o                                 | on the Register button.                                                                                                    |        |
| *User ID:                                                           | 43593N                                                                                                    |        |
| *First name:                                                        |                                                                                                    |        |
| Middle initial:                                                     |                                                                                                    |        |
| *Last name:                                                         |                                                                                                    |        |
| Patron Type:                                                        | ✓                                                                                                    |        |
| Department:                                                         | ✓                                                                                                    | 3      |
| *Email:                                                             |                                                                                                    | $\sim$ |
| Format:                                                             | USA V                                                                                                    |        |
| Address 1:                                                          |                                                                                                    |        |
| Address 2:                                                          |                                                                                                    |        |
| Address 3:                                                          |                                                                                                    |        |
| Address 4:                                                          |                                                                                                    |        |
| City:                                                               |                                                                                                    |        |
| State:                                                              | <b>v</b>                                                                                                    |        |
| Zip code:                                                           |                                                                                                    |        |
| Phone number:<br>* Indicates a required fiel                        |                                                                                                    |        |

**5.** Click the **Register** button. You will automatically receive a confirmation email. You will receive an Alert indicating your submission.

| Alert                                                                                                    | X |
|----------------------------------------------------------------------------------------------------|---|
| Thanks for registering with SOLL! A confirmation email has been sent to the address you supplied. PLEASE NOTE: Accounts will only be confirmed during law library hours. |   |
| ОК                                                                                                    |   |

- 6. Respond to the email received to validate your new account.
- **7.** The State of Oregon Law Library will email you a username and password during operation hours.

## **Returning users**

For users that have already created an account

1. Using your browser visit the url: <u>https://soll.libguides.com/index</u>